## SELECTING THE CORRECT PROPERTY TYPE

Selecting the appropriate property type is crucial when inputting a listing into Rapattoni. By default, it's set to residential, but you can expand the dropdown menu to explore additional options like Multi-Family and Lease/Rent. It's important to note that once a property type is chosen and **you've moved from Step 1**, it cannot be modified. Careful selection from the outset ensures accurate representation and saves time in the long run.

If a listing is entered under the wrong property type, email <a href="mailto:Support@CincyMLS.com">Support@CincyMLS.com</a> so MLS Staff can assist in accurately resolving the matter.

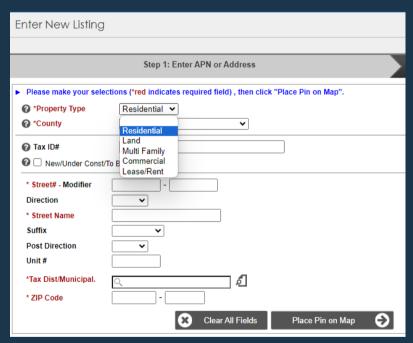

Note: Lease/Rent is only for residential listings. Please email <a href="mailto:Support@CincyMLS.com">Support@CincyMLS.com</a> for instructions to add commercial and land properties for lease.

Tuesday Tip 03/26/2024

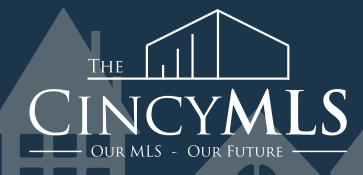